## Como faço para homologar o cadastro de uma pessoa?

## 05/05/2024 12:34:43

## **Imprimir artigo da FAQ**

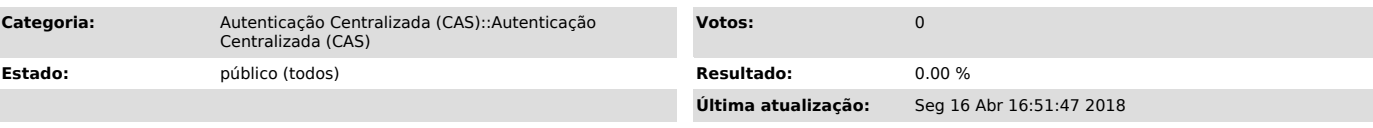

## *Problema (público)*

Como faço para homologar o cadastro de uma pessoa?

*Solução (público)*

Dependendo da forma como o cadastro foi inserido no sistema de Pessoas da UFSC<br>o usuário é criado como não-homologado. Essa situação geralmente ocorre quando<br>é realizado um auto-cadastro, ou seja, não foi um servidor da UF realizou esse cadastro.

É necessário então que um servidor com permissão realize a conferência dessa documentação.

Nos casos em que for aluno a secretaria do curso é quem realiza essa conferência. Pessoas cadastradas no CAGR com função de Coordenadoria de curso possuem essa permissão.

Em caso de sevidores é a PRODEGESP que realiza a verificação da documentação no cadastro.

Para homologar o cadastro, caso seu usuário possua permissão, basta acessar [1]pessoa.sistemas.ufsc.br e seguir o procedimento:

Pesquisar pelo nome ou matrícula da pessoa que não está homologada,selecionar a opção para usuários não homologados e clicar em "Buscar". Conforme imagem:

Em seguida, na listagem que aparecer é necessário clicar no botão lupa (última coluna à direita). Então pode-se realizar a homologação:

- Conferindo as informações de acordo com os documentos aprsentados - Clicar na aba "Homologação". - Digitar a senha e clicar em "Homologar Pessoa"

Após esse procedimento o usuário poderá utilizar os sistemas da UFSC normalmente.

[1] http://pessoa.sistemas.ufsc.br